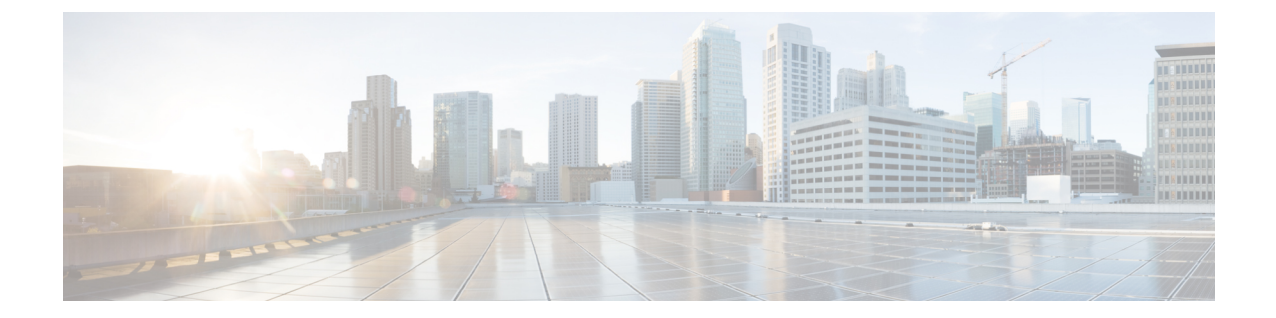

# サービス ポート インターフェイスの設定

- サービス ポート [インターフェイスについて](#page-0-0), 1 ページ
- サービス ポート [インターフェイスの設定に関する制限](#page-0-1), 1 ページ
- サービス ポート インターフェイスの設定 (GUI), 1 ページ
- サービス ポート インターフェイスの設定 (CLI), 2 ページ

### <span id="page-0-0"></span>サービス ポート インターフェイスについて

サービス ポート インターフェイスはサービス ポートを介した通信を制御し、サービス ポートに 対して静的にマッピングされます。 サービス ポートは DHCP を使用して IP アドレスを取得した り、固定 IP アドレスを割り当てたりすることはできますが、サービス ポート インターフェイス にデフォルト ゲートウェイを割り当てることはできません。 サービス ポートへのリモート ネッ トワーク アクセスに使用される静的なルートはコントローラを通じて定義できます。

## <span id="page-0-2"></span><span id="page-0-1"></span>サービス ポート インターフェイスの設定に関する制限

• Cisco 7500 シリーズ コントローラと Cisco 5500 シリーズ コントローラにのみ、外部ネット ワークから到達可能な物理サービス ポート インターフェイスがあります。

### サービス ポート インターフェイスの設定(**GUI**)

- ステップ **1** [Controller] > [Interfaces] の順に選択して、[Interfaces] ページを開きます。
- ステップ **2** サービス ポート リンクをクリックして、[Interfaces > Edit] ページを開きます。
- ステップ **3** 次の Service-Port Interface パラメータを入力します。
- サービスポートインターフェイスでは、工場出荷時にコントローラに設定されたサービスポー トの MAC アドレスが使用されます。 (注)
	- DHCP プロトコル(有効)
	- DHCP プロトコル (無効) および IP アドレスと IP ネットマスク
- ステップ **4** [Save Configuration] をクリックして、変更を保存します。
- ステップ **5** 管理インターフェイスまたは仮想インターフェイスに何らかの変更を行ったときに変更を有効にするに は、コントローラをリブートします。

### <span id="page-1-0"></span>サービス ポート インターフェイスの設定(**CLI**)

- ステップ **1** 次のコマンドを入力して、現在のサービス ポート インターフェイスの設定を表示します。 **show interface detailed service-port**
	- サービスポートインターフェイスでは、工場出荷時にコントローラに設定されたサービスポー トの MAC アドレスが使用されます。 (注)
- ステップ **2** 次のコマンドを入力し、サービス ポート インターフェイスを定義します。
	- DHCP サーバを設定するには、次のコマンドを入力します。
	- **config interface dhcp service-port enable**
	- DHCP サーバを無効にするには、次のコマンドを入力します。
		- **config interface dhcp service-port disable**
	- IP アドレスを設定するには、次のコマンドを入力します。

**config interface address service-port** *ip-addr ip-netmask*

- ステップ **3** このサービス ポートは、コントローラの帯域外管理に使用されます。 管理ワークステーションがリモー ト サブネットにある場合、このリモート ワークステーションからコントローラを管理するには、コント ローラにルートを追加する必要があります。 そのためには、次のコマンドを入力します。 **config route add** *network-ip-addr ip-netmask gateway*
- ステップ **4 save config** コマンドを入力して、変更を保存します。
- ステップ **5 show interface detailed service-port** コマンドを入力して、変更内容が保存されていることを確認します。